### **EIHub Provider Enrollment: Applicants**

Agencies, SPOEs, Independent Providers

*March 8, 2021*

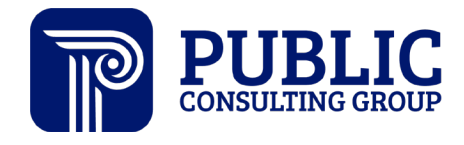

**Solutions that Matter** 

### **Enrollment Process**

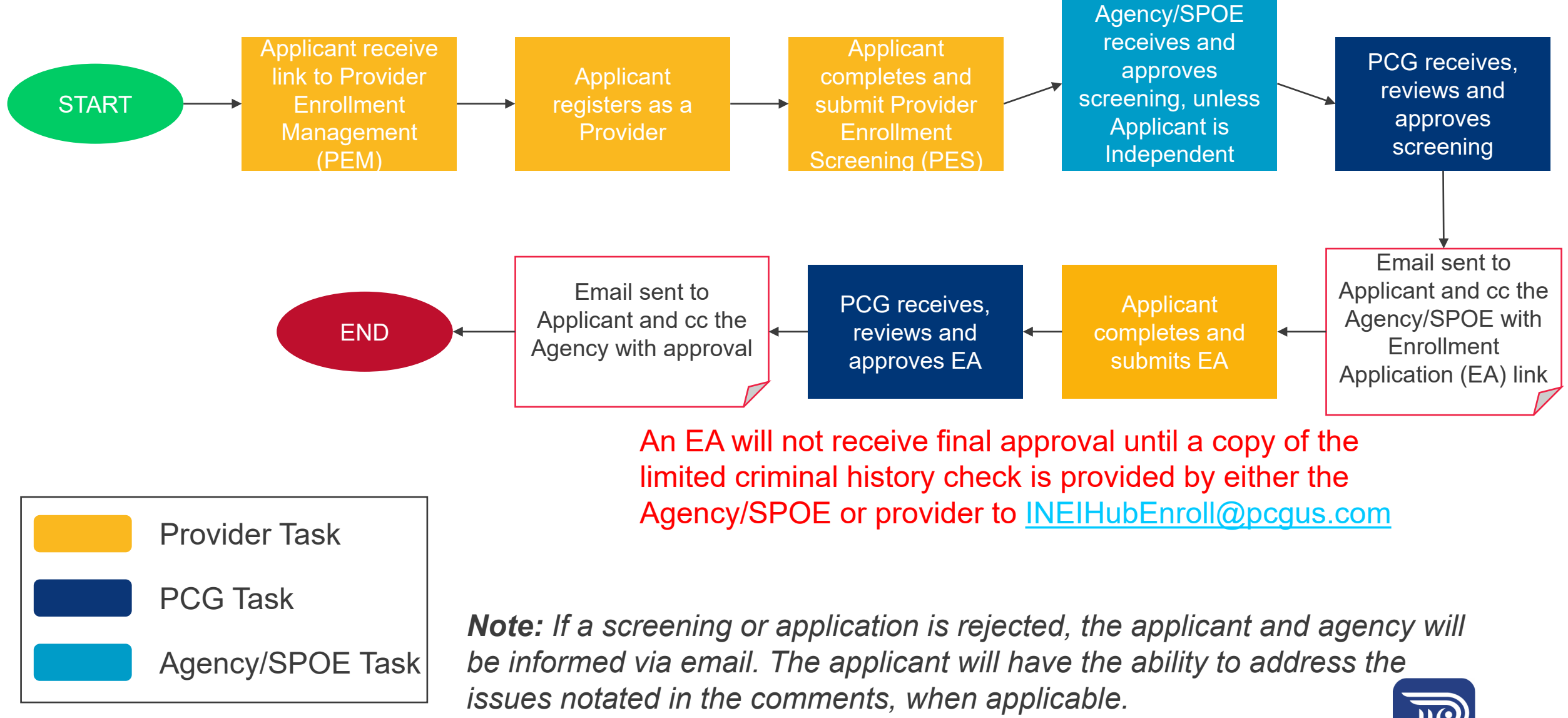

# **1 Provider Enrollment Screening (PES)**

*Individuals interested in becoming EI providers must complete a PES. The results of the PES will determine whether the individual meets basic qualifications and is eligible to proceed to the full application process.* 

### **Applicant Registration**

Navigate to<https://pem.prod.ineihub.com/> to begin to register as a provider applicant.

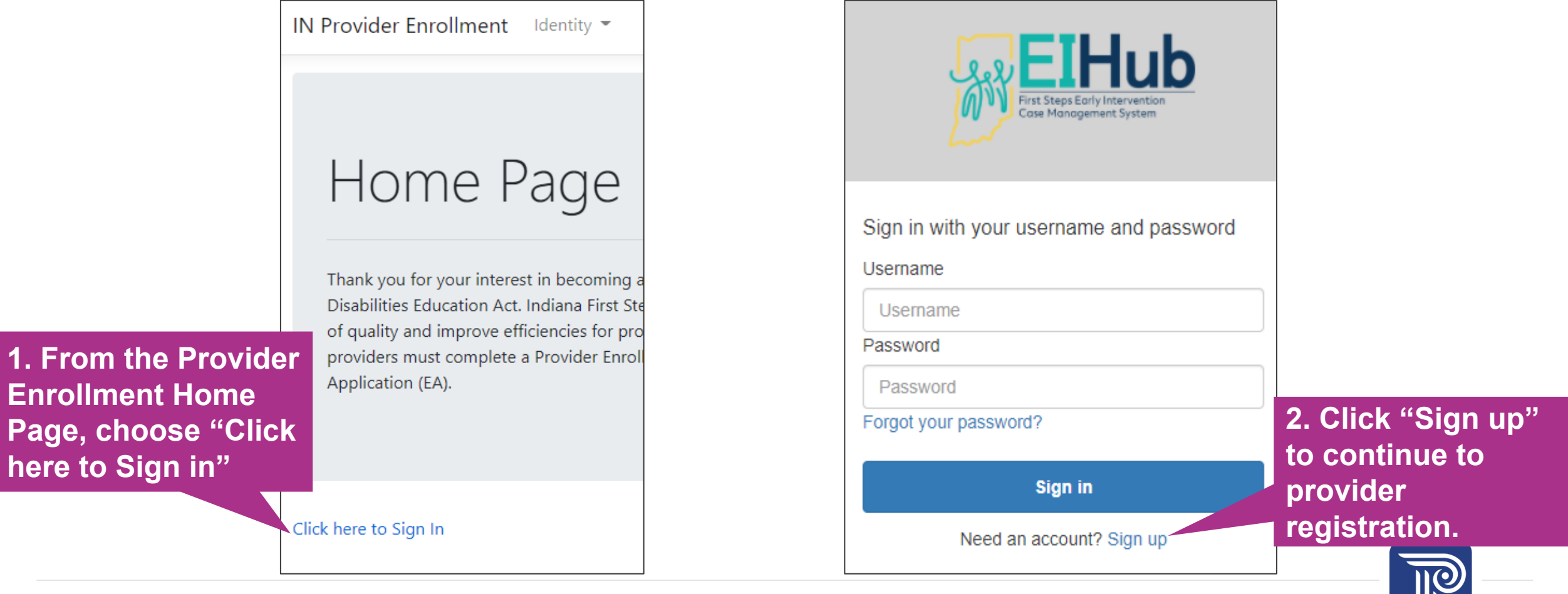

**here to Sign in"**

### **Applicant Registration**

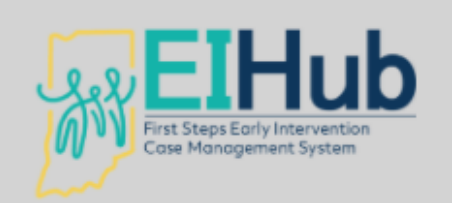

**3. Create a username and password as instructed, using an accessible email address**

Your username should

follow the standard

3 letters of your first

entire last name (as

above).

name followed by your

shown in the examples

Sign up with a new accoun

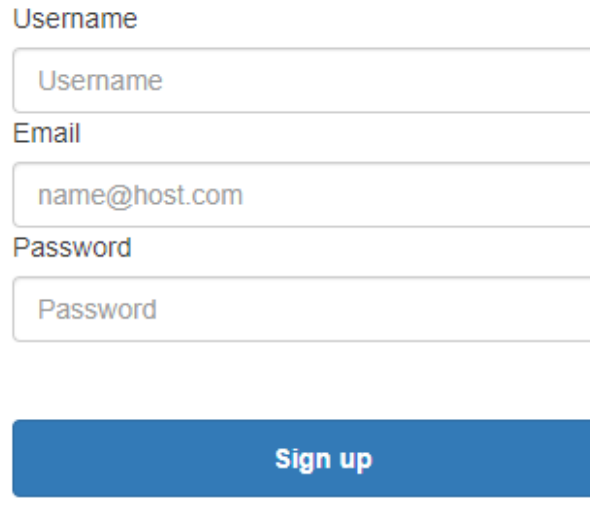

Already have an account? Sign in

#### **Username Examples\***

- John Doe = johdoe
- Engelbert Humperdinck = Enghumperdinck
- Minnie Van Mouse = MinVanMouse
- Hermione Granger-Weasley = herweasley

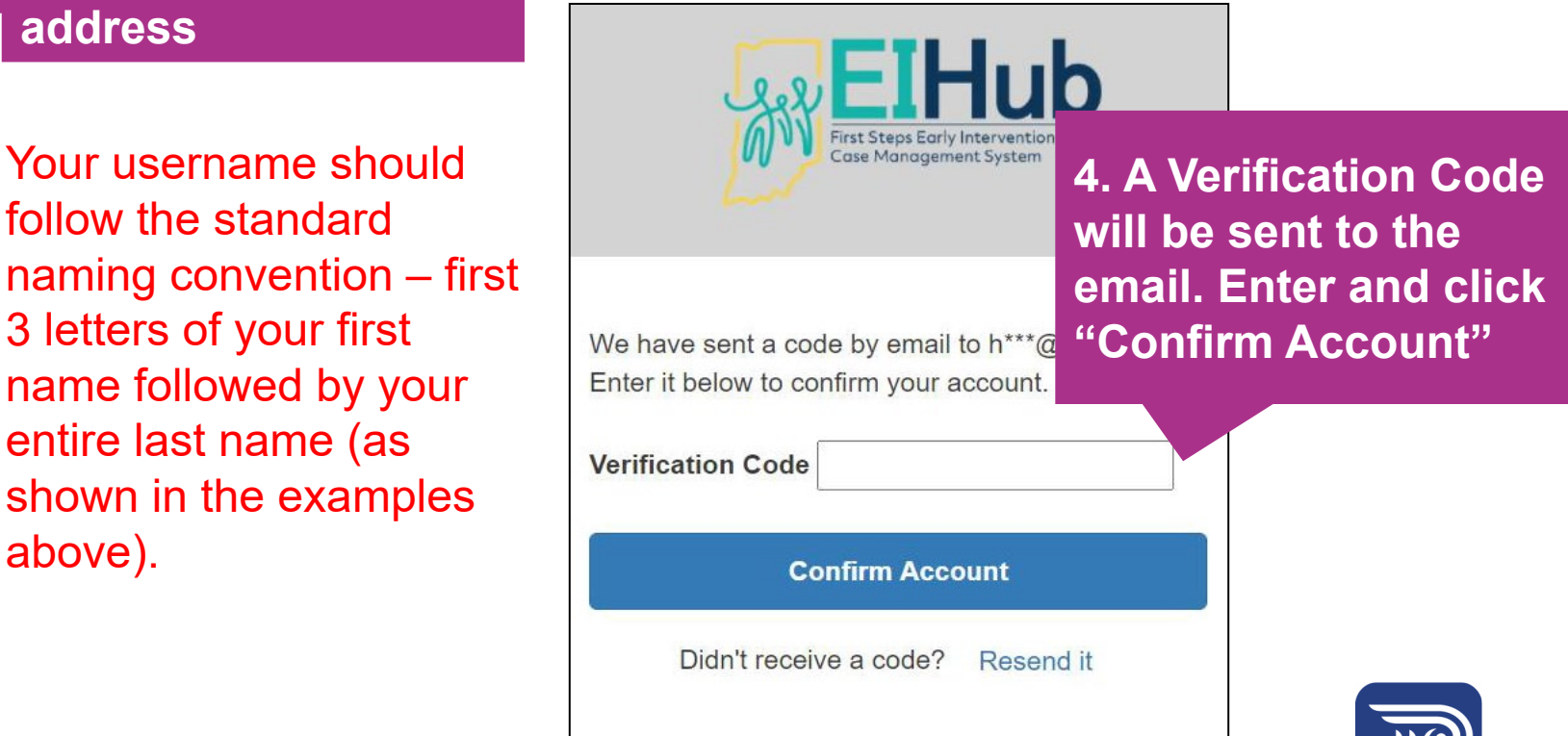

## **Applicant Sign In**

**IN Provider Enrollment** Identity  $\blacktriangleright$ 

### Home Page

Thank you for your interest in becoming a provider with First Disabilities Education Act. Indiana First Steps seeks to provid of quality and improve efficiencies for providers, we have im providers must complete a Provider Enrollment Screening (P Application (EA).

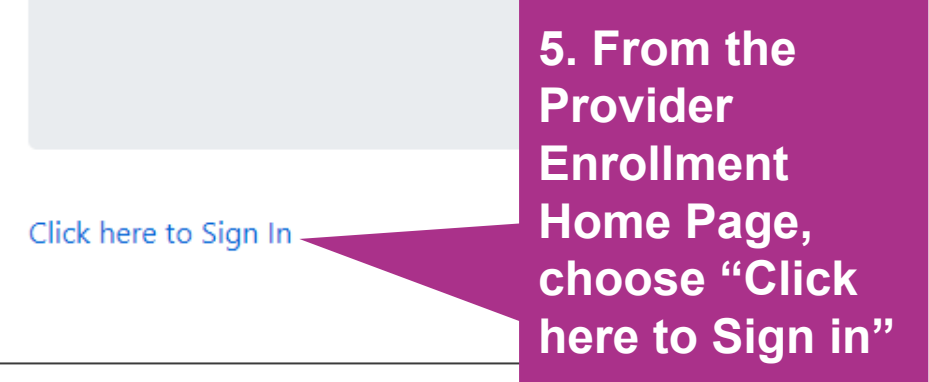

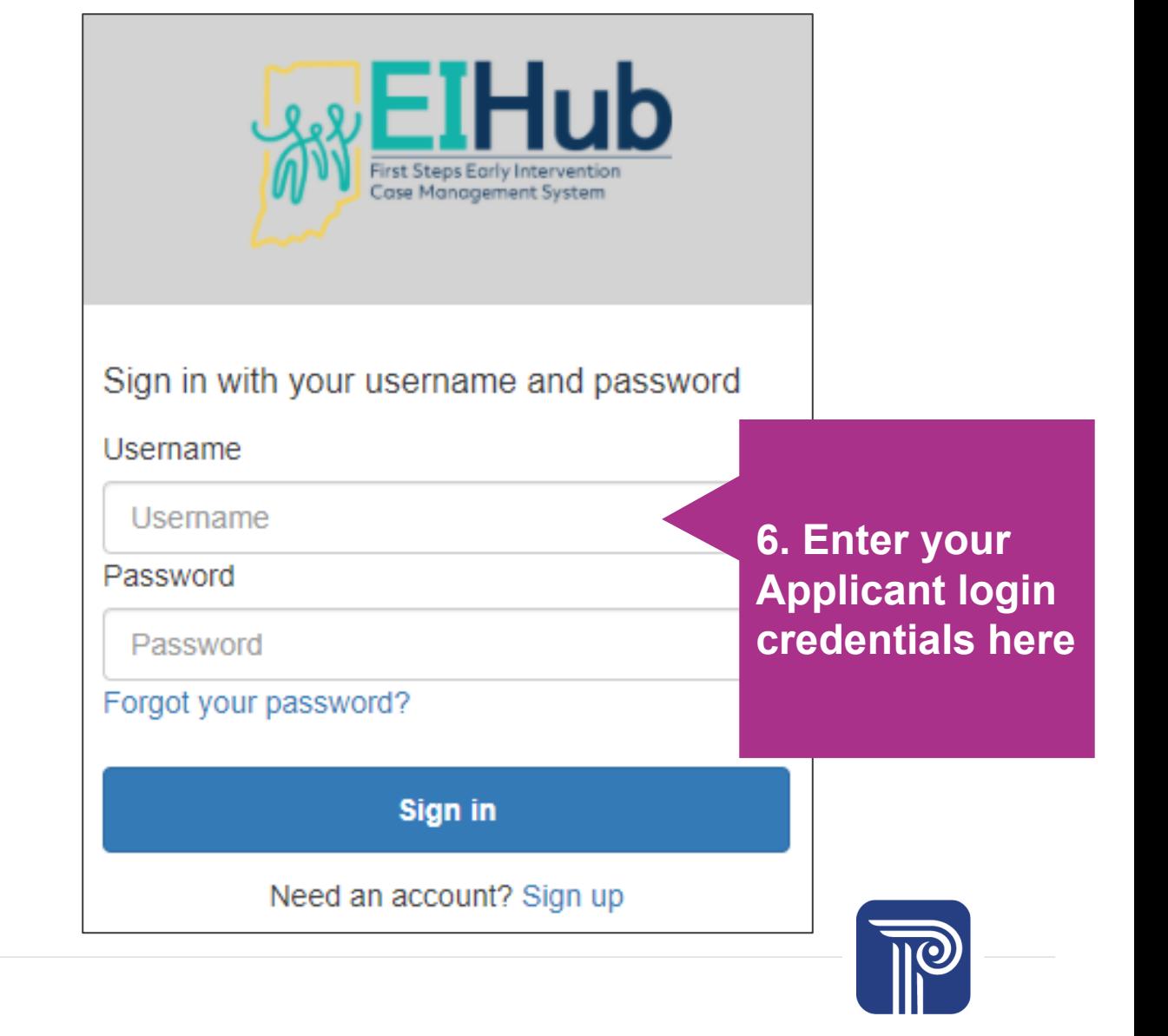

IN Provider Enrollment INEI-Applicant

### Home Page

Thank you for your interest in becoming a provider with First Steps, Indiana's early intervention program under Part C of the Individuals with Disabilities Education Act. Indiana First Steps seeks to provide the best early intervention services to Hoosier families! To maintain our high standards of quality and improve efficiencies for providers, we have implemented an updated provider enrollment and management system. Potential providers must complete a Provider Enrollment Screening (PES), which will help determine their eligibility to complete the full Enrollment Application (EA).

Click here to begin new PES Application

**7. Click to begin a provider enrollment application.**

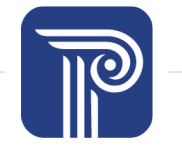

www.publicconsultinggroup.com

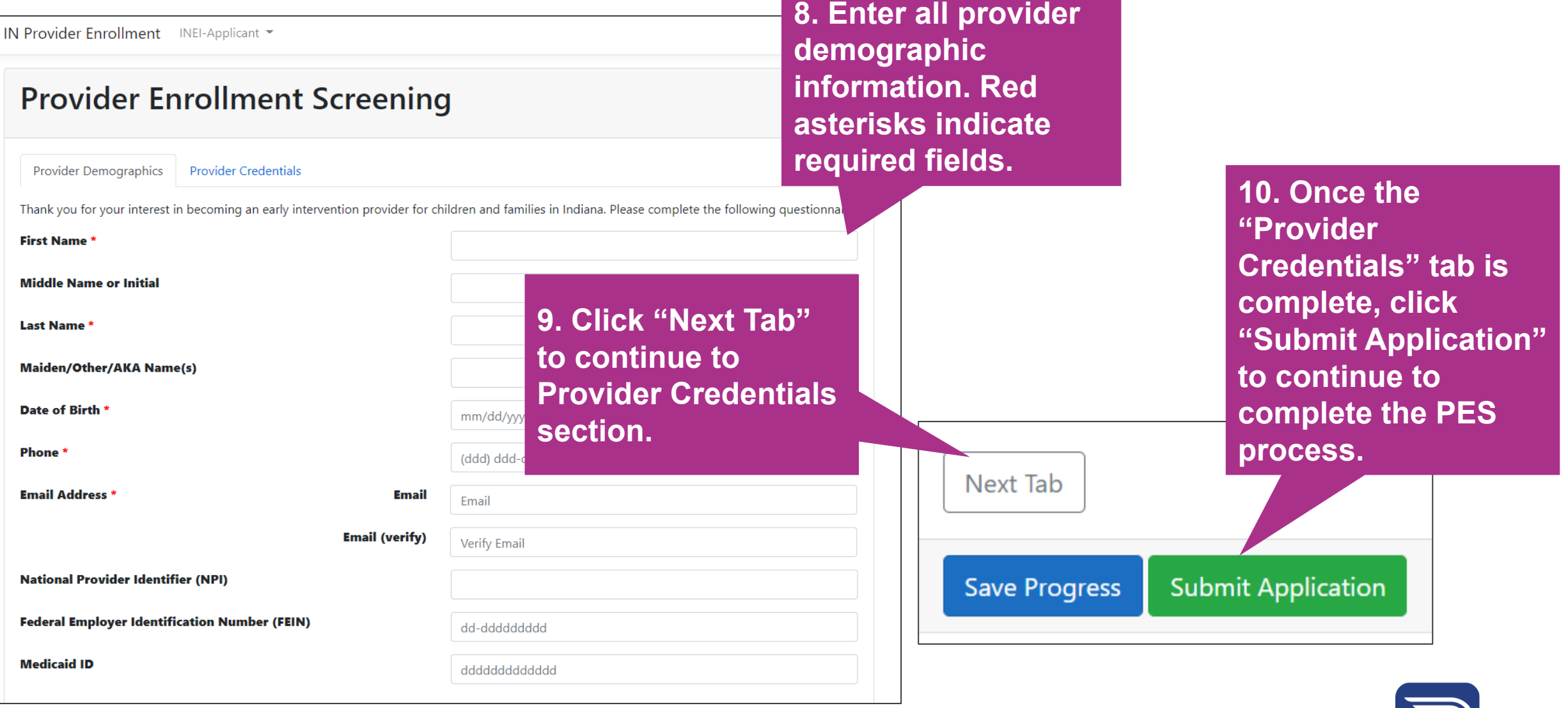

### **Next Steps…**

- For Independent Applicants, the PES will be reviewed by the PCG PEM Team
- For Agency/SPOE Applicants, the PES will be reviewed by the Agency/SPOE

#### **PES Not Approved**

- Applicant will be notified of the decision and the reason(s) via email
- Applicants may reapply

#### **PES Approved**

- PES will escalate to PCG PEM Team for processing
- PEM Team will notify approved applicant and Agency Approver (if applicable) of screening decision via email. The email body will contain the link to the applicant's individualized Enrollment Application (EA) and supplemental instructions.

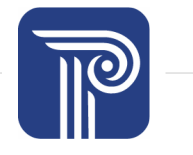

# **2 Enrollment Application (EA)**

**Once the PES has been approved, applicant information will be auto filled** *into an EA. An informational email that contains a link to the applicant's EA*  will be generated and sent to the applicant (and Agency Approver, if *applicable).*

Please Note: The screenshot below is only an example of what applicants may receive in the PES results notification email.

Thank you for your interest in becoming an Early Intervention Provider with SIRS in Indiana! You have successfully passed the Provider Enrollment Screening (PES) and are eligible to complete the Provider Enrollment Application (EA). The link to complete your EA is here. This link is unique to your account and should not be shared with others.

Please allow five (5) business days for the review and processing of your EA. You will be notified of the status of your application via email, so please monitor your email correspondence (including your junk or spam mail folder) for the EA decision and/or other communication from the PCG PEM Team. If you have not received an email after five (5) business days, please contact INEIHubEnroll@pcgus.com.

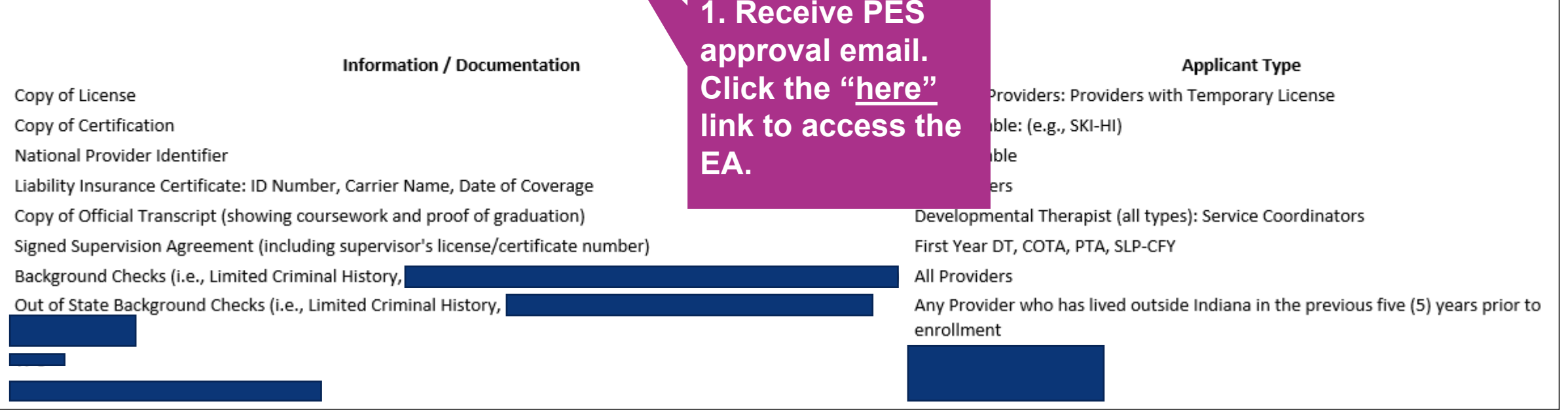

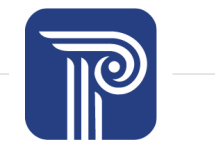

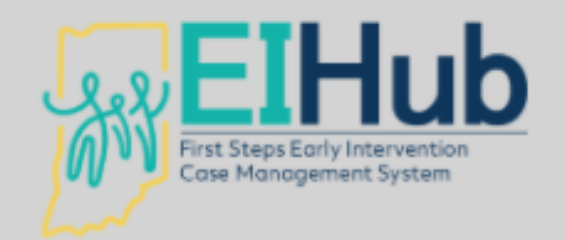

Sign in with your username and password

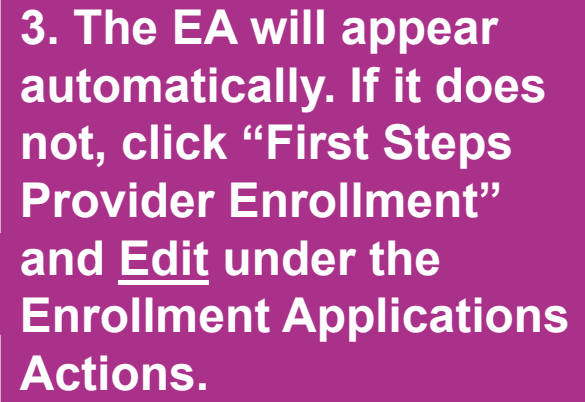

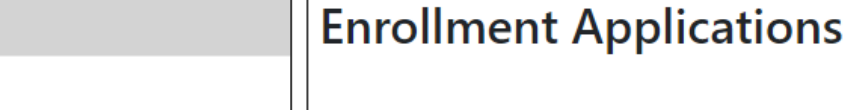

First Steps Provider Enrollment ngood

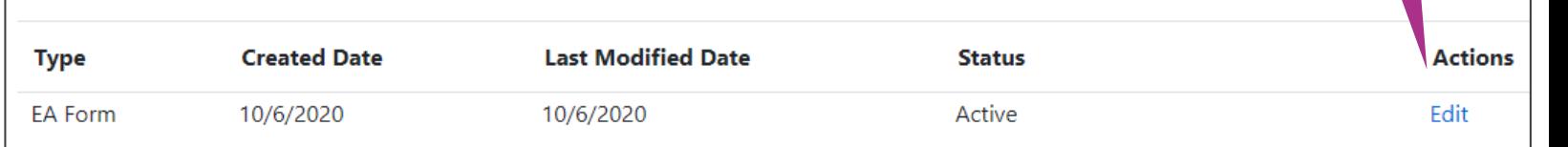

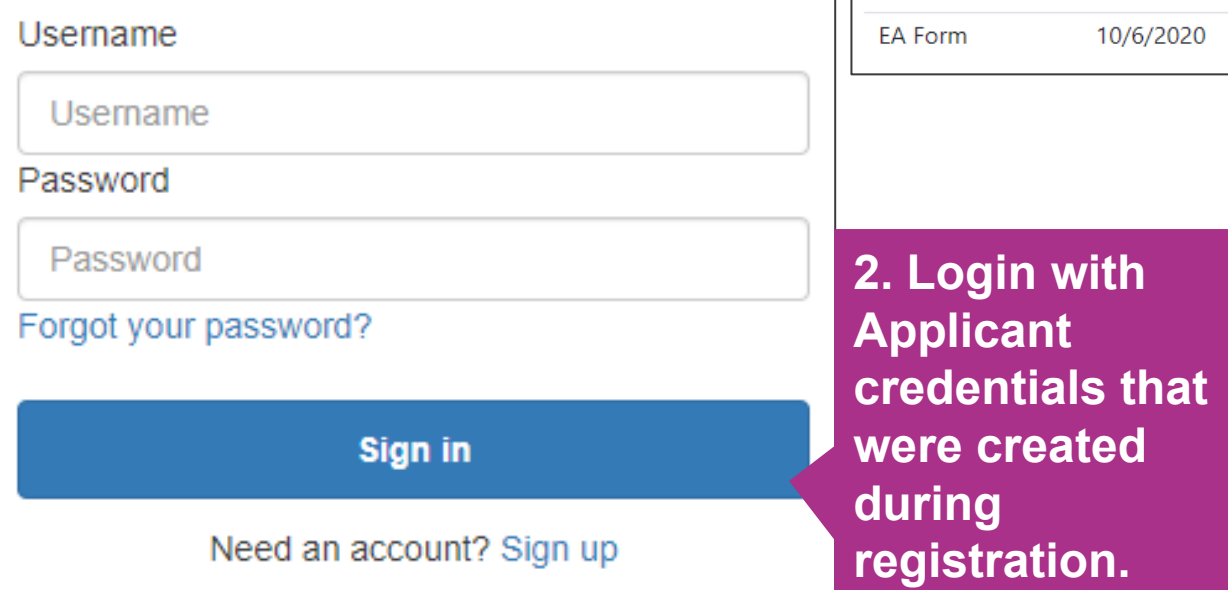

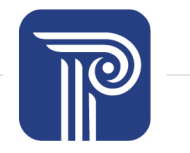

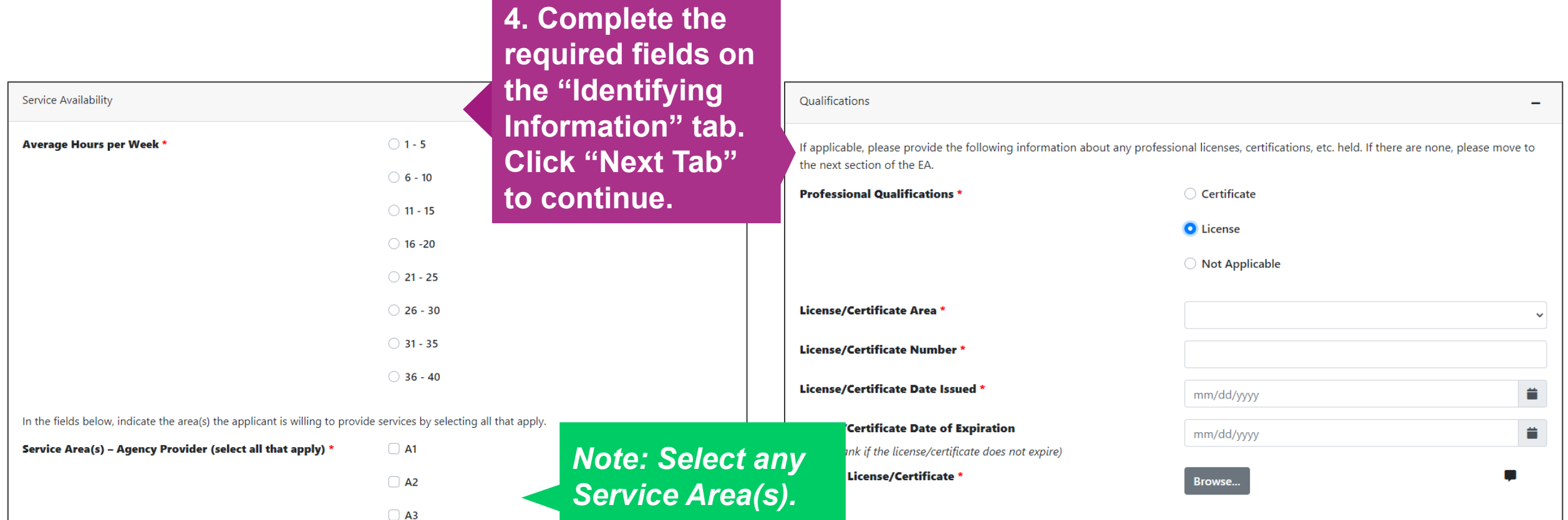

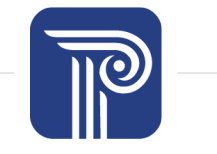

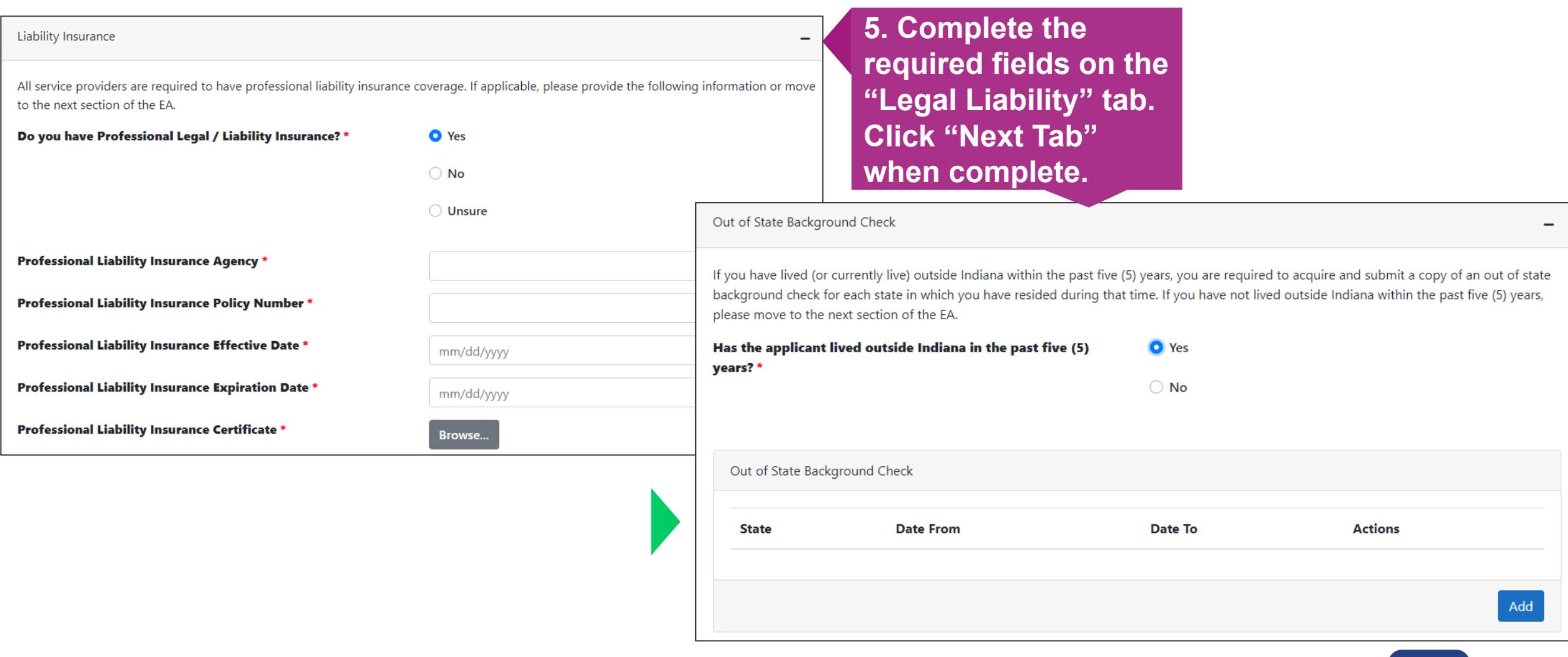

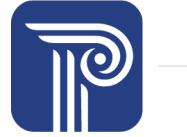

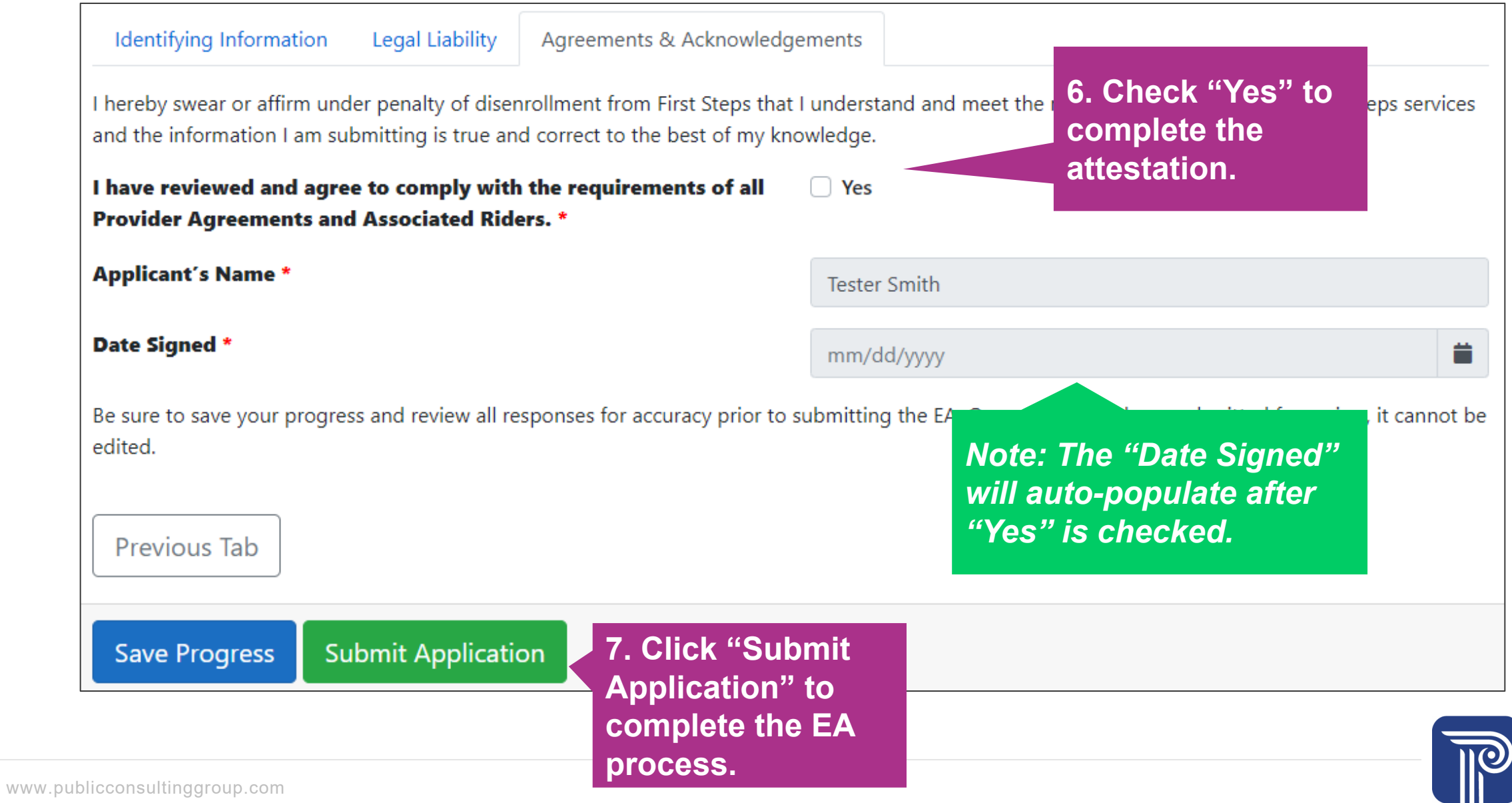

## **3 Notification of EA Submission**

*Applicants will receive on screen and email notifications when the EA has successfully been submitted. Applicants are advised to allow five (5) business days for processing before contacting the PEM Team.*

## **4 Notification of EA Decision**

- *EA not approved - the applicant will receive an email with the decision and the specific reason(s) and information about reapplying.*
- *EA approved - the applicant will receive an email with the decision and next steps for becoming an EI Provider with IN First Steps.*

### **Questions?**

**PCG Contacts:**

PCG PEM Team [INEIHubEnroll@pcgus.com](mailto:INEIHubEnroll@pcgus.com) **N**®  $\mathcal{Q}$ 877-522-1065

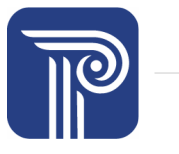

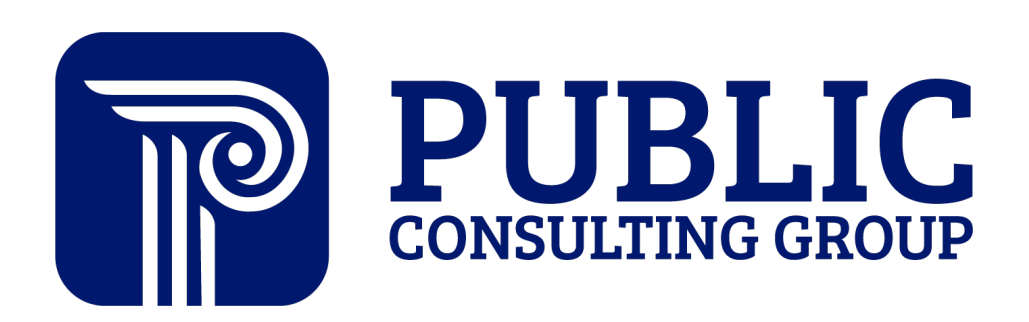

**Solutions that Matter**